## Economix

1.General description :

1.1.What is Economix ?

I have write this program to manage my bank accounts.

At the time of the writing of this application, I held with two things:

. to know the progressive balance of the account.

. to define my categories of expenditure for then being able to enter them per month.

This program was written in RealBasic, the source is on my Web site: http:// y.callaud.free.fr

The distribution of Economix is free, and is encouraged, provided that it is absolutely free and that this file is joined to the application. Any distribution on a paying support cannot made without my assent. The files generated by Economix are simple textual files which it is possible to read with TextEdit. The data are easily recoverable in the event of problem.

## 1.2.Thanks :

I thank all those which contributed to the evolution of Economix. Some have the chance to be quoted in the history, but I do not forget the others which by their questions or their suggestions have brought much.

## 1.3.Installation :

To install Economix on your machine, copy the Economix application on your disc. You can slip it into a preexistent file, to put it where you want in your hierarchy of files. In addition, I recommend to you to leave these instructions in it even file, in order to nothing forget if you copy Economix for a friend. You will see that there are several methods for launching Economix (doubleclick on the application, on a document). With the use, it proves very quickly that it isn't useful to double-click on application, its file can be "buried" in a hierarchy of other files, you will not need to open it.

## 2.Opening and Closing

2.1.New Document

To start, recover your last statement of count, enter your initial balance (what remains you money) in the box "Init Balance", in top on the right of the window. You must double-click on it to edit this field.

Then click on the button seized and record the operations not yet registered on your bank statement. Lastly, to record your data in a file on your disc.

## 2.2.Open a document

You can use item "Open…" in file menu, but you can advantageously doubleclick on file which contains your operations. That will launch Economix application and will open your file. If you open old file (two months old or more), Economix will ask to you whether you want to write them automatic operations. If you answer yes, Economix will write all the automatic operations corresponding. For an old file, that can to represent many lines.

#### 2.3.Main window

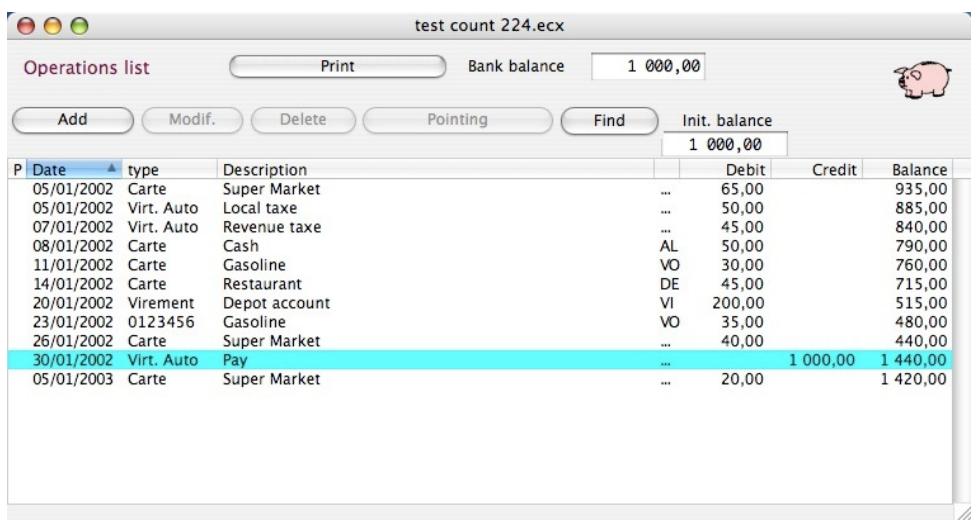

Button "Print": open the dialogue for printing, identical to item "Print…" in file menu.

Button "Add": Open the window of seizure of a new operation.

Button "Modif." : Allows to publish an operation, in order to modify it. A line should as a preliminary be selected.

Button "Delete": Allows to remove one or several operations. It is necessary as a preliminary, to select one or more lines.

Button "Pointing": Notch the line(s) corresponding in order to calculate the bank balance. It is necessary as a preliminary, to select one or several lines. Double-click on the line has the same effect.

Button "Find": to see lower § research.

Field "Init. Balance" : Enter the amount of which you lay out on your account. This amount is to be registered one only time at the creation of the account. Field "Bank balance": it is the sum calculated by Economix by holding account only operations thus pointed recorded by your bank. It is it balance to compare with the balance indicated on the statement of count bank.

Conceptual menu: A right clic on operation, show a menu with 3 items.

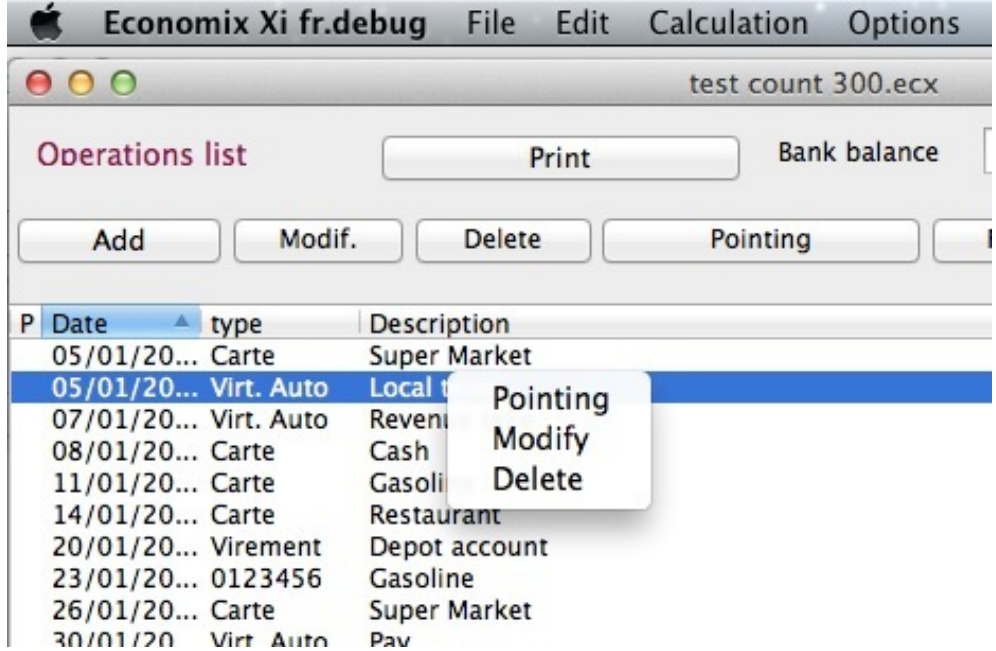

#### 2.4.Close a document

Use Item "Close" in menu File or the closing box of window. If you leave Economix, the window will be closed automatically. If your data are not written on the disc, Economix will propose it to you before closing the window.

### 2.5.Import

That makes it possible to create a new account by recovering operations of another software. The data will have to be formatted as a preliminary.

Text format: Each line will contain an operation. The 10 fields of each line must separated by a tabulation.

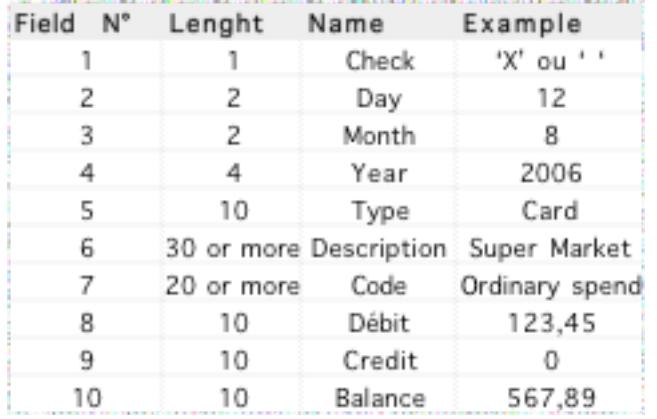

.csv format: It is a format generally managed by the spreadsheves like OpenOffice. Each line will contain an operation. The 10 fields must be:

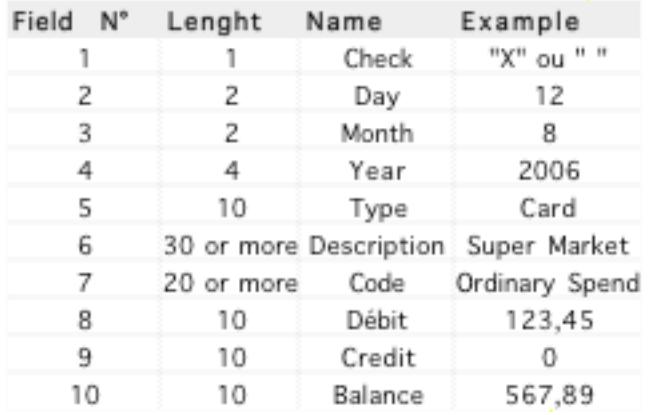

3.Save documents

3.1.Save, Save as...

Allows to write on disc your data and thus to find them with the restarting of your computer. Save as… makes it possible to record your data under a new file name.

### 3.2.Auto save

If you want that Economix write on disc regularly your data, you should notch the box "Autosaving every 30 seconds" which is in the preferences, panel "Miscellaneous".

### 3.3.Export

Allows to work your data with a spreadsheet like OpenOffice.

Text format : Each line will contain an operation. The 10 fields of each line will be separated by a tabulation.

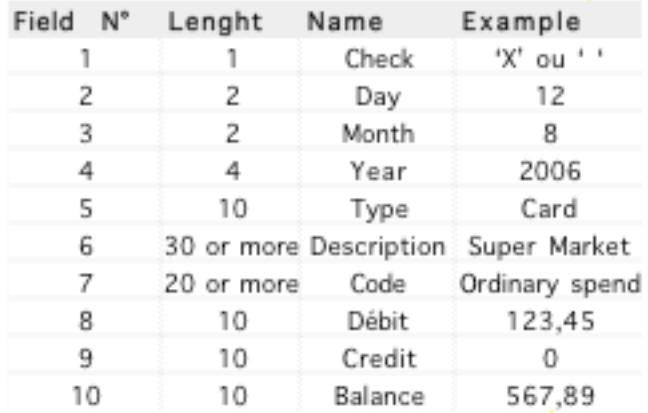

## Csv format: It is a format generally managed by the spreadsheves like OpenOffice. Each line will contain an operation. The 10 fields are:

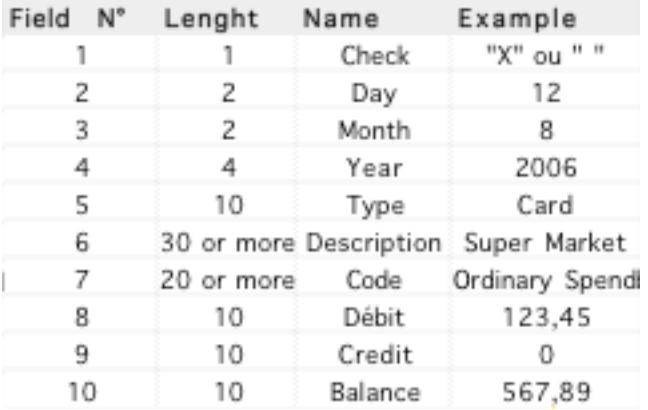

### 4.Edit orders

The orders "Copy, Cut, Paste" are usable in all fields.

You can edit the days, the months and the year with the keyboard, for that it is necessary to select with the mouse the number, you can pass to the following field with tabulation key.

"Bank Check": put here the number of check, if you validate by OK, the number will be memorized.

Type : Select the type desired in the local menu. The list of types can be modified by preferences.

Description : Write the description or choose one of those preregistered in the local menu. The list of descriptions can be modified by preferences. What I understand by "Description": it is designation, the text, the explanation of the expenditure. For example: Shoes, Supermarket expense, Wraps, Restoring at Remi…

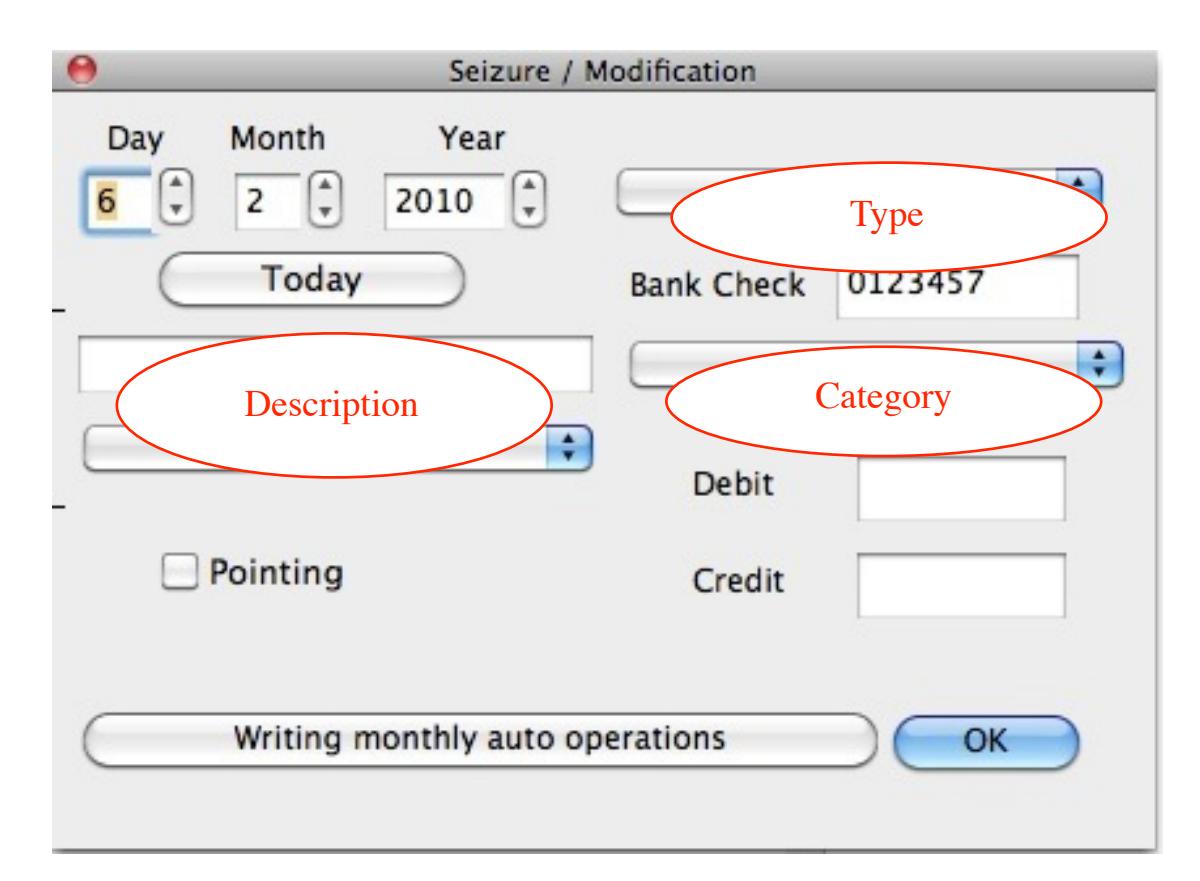

Category: Select the category desired in local menu. The list of the categories can be modified by preferences.

Debit and Credit: To seize the corresponding amounts.

Pointing: You can point the operation at the time of the data entry. It is the case for example when you bring closer the bank statement, and that an operation had not been recorded.

Button "Writing monthly auto operations": This button is active only if the current date is superior of the last writing of automatics operations. The operations are written automatically when the month change, but it is possible to anticipate that. It is necessary to increment the month in top of the seized window to activate the button "Writing monthly auto operation". It is to avoid writing several times the automatic operations over the same month.

## 5.Monthly automatic operations

You can indicate to Economix to write every month the same operations, for examples: pay, refunding of a loan, taxes, rent… This function is accessible in menu "Options".

6.Annual automatic operations

For the nonmonthly automatic operations, it is with to say semi-monthly, quarterly, bi-annual and other, you can use the item "Annual Auto Operations" of "Options" menu. A sound can be associated to the writing operation, it is to inform you for example that an important amount will expend and that it is consequently necessary to supply correctly your account.

### 7.Balancing banks and Progressive.

These two options are available in menu "Calculation" and allows you to force recomputes it balances. It is in the case or you note an error or one bizarrery, calculations are remade since the beginning of the list.

# 8.Statistics

#### Accessible option in menu "calculation".

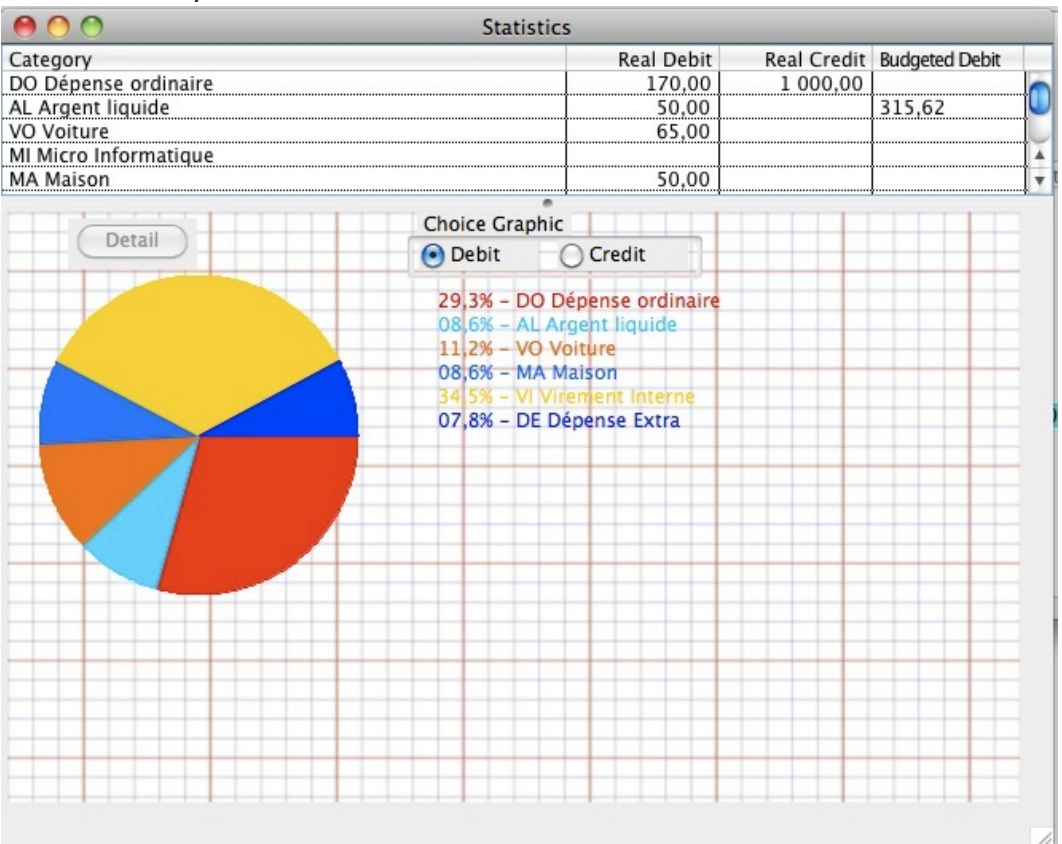

After you to have asked the terminals of the study, Economix will display the list of the categories of expenditure and the sub-totals corresponding. If you select a line, the button detail will become active and detail of expenditure for the selected category and the period considered will give you. A double click on the line will also give you the detail of the expenditure. It is possible to copy the list of the categories of expenditure and the sub-totals corresponding, for that select the desired lines, then use item Copy in Menu "Edit"; then you can paste in a spreadsheet for example.

The Budget column contains the budget amount calculated for the period corresponding at the boundaries of the study. This amount is calculated in correspondence of monthly and annual data entries by item "Budget" on «Calculation» menu. It is given in proportion to the duration of the studies. For example, if the study is over one year, the budgeted for amount will be equal to 12 times the monthly budget and add 1 time the annual budget.

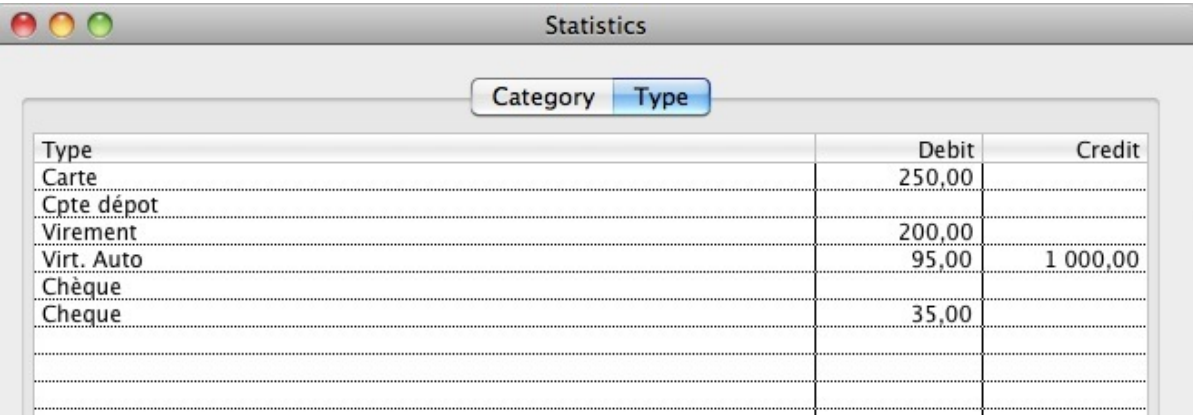

The panel Type, displays the total of debit and credit by type, over the period considered. To know for example, the total of the expenditure by card.

### 9.Budget

By clicking on a category of expenditure, the graph appears with 3 information. It runs on a 13 month period, a year and outstanding month.

- Monthly Target is calculated by adding the monthly value and the 12th of the annual value.

- The monthly report is the result of the sum of debits less credits.

- The gradual is the monthly average balance of the first month, and then the average of the first two months, then the average of the first three months, and so on. The trend should reach the target in the case of good management.

On bottom is registered with the sum of debits and credits in one year.

### 10.Research

Research is carried out in the list of the operations. Item Find in "Edit" menu, the button "Find" in the main window with the same function. " Find again" allows to pass to the ocurence following.

# 11.Impression

You will allow to put on paper your datas. It is possible to print or not funds coloured according to the choice carried out in the preferences window.

If you select a group of lines, the button "Print" becomes "Print the selection", which makes it possible to put on paper a part of your operations.

In this case, balances initial, bank and progressive are not printed.

# 12.Preferences

The user preferences are stored in the file "Economix prefs". This file is located in a folder :

Mac OS X : /Users/username/Library/Preferences

(The file is hidden in last versions of Mac OS)

Windows XP : c:\Documents and Settings\username\Application Data

Windows Vista : C:\Users\username\AppData\Roaming

(AppData is a hide folder)

Linux : /Home/username

It is possible to copy and paste this file on a new computer, in order to preserve your adjustements of Economix when you changed computer for example.

You can also put the preference file into te Economix folder. That will enable you to have portable Economix on a key USB.

12.1.Panel "Type"

Types "Cheque" and "Auto Transf." cannot be removed or modified. They are necessary to the correct operation of Economix.

12.2.Panel "category"

In the principal window, only the first 2 characters are included, with you to avoid using identical characters to identify the category easily.

12.3.Panel "Description"

You can create the wording and associate a category, a type, and amounts in debit and credit. If you do not associate anything, Economix will take the current Category and type. For the amounts, Economix will keep in priority the amount seized rather than the value associated with the wording.

12.4.Panel "Miscellaneous"

I think that bubbles of assistance are sufficient explicit.

12.5.Panel "Sounding"

Many actions can be accompanied by one sound. You can also play a .mp3 music when Economix open, to bring a little gaiety to personal accountancy.

### 13.The author

I will have rather to write the authors, because Economix evolved with the questions, the councils, the needs for many people. Thank you with all.

Yannick CALLAUD yannick.callaud@laposte.net

http://y.callaud.free.fr

14.History:

• le 28/12/15 : version 3.6.2

The search starts from the first selected line, it avoids systematically begin the search at the first line of operations.

• le 1 October 15 : version 3.6.1

Using the standard input field Xojo to manage autocompletion. This fixes a bug in Windows. Mario Lamanna thank you for reporting the bug.

• le 6 December 14 : version 3.6.0 Fixed bug when you change the size of statistics window. Added graphe inside Budget window.

• 5 May 14 : version 3.5.2

Fixed bug when calculating statistics. Displayed an error message about the dates.

• 8 April 14 : version 3.5.1

Sources recompiled on Cocoa for the autocomplete works.

• 17 March 14 : version 3.5.0

The list of operations may stay classified from the most recent to the oldest. Proposal of Mario Lamanna.

Xojo development environment instead of RealBasic.

• 26 September 13 : version 3.4.0

The search for a term Re-loops at the beginning of list, in the case of an  $\bullet$ -G. Addition of the possibility of printing the result of the statistics. Proposal of Serge Piotin

Modification of the dialog of backup during the closing of a document on OS Windows. In order to return it conforms to the use for Windows. Proposal of Mario Lamanna.

• 11 April 13 : version 3.3.1

Modification of the dialogue of backup during the closing of a document on OS Windows. In order to return it conforms to the use for Windows. Proposal of Mario Lamanna.

• 6 July 12 : version 3.3.0

Adding Panel «Type», on window Statistics. It is possible to calculate the sums of debit and credit by type of expenditure. Proposal of Renaud de Rosa.

• 31 March 12 : version 3.2.5

At the turn of the year, Economix asked always, if you would write the automatic operations.

Improved autocompletion.

When opening a file, the windows are re-positioned in the screen so that they are visible. Proposal by Renaud de Rosa.

Increase the width column that contains the music note. Note that signals that the annual event should sound when it is written.

• 26 December 2011: version 3.2.4

In the dialogue statistics, the day is now proposed based on the month and year, thus avoiding errors in calculations.

When entering a new operation, Economix control the coherence of the day depending on the month.

An error was not handled in a double-click on the "Other Codes" and "Total" in the statistics. Bug reported by Brice.

Added calculation of debit and credit over one year budget window. Proposal for J. Costenoble.

The title of the column "Balance" to "Progressive Balance."

• 13 March 11 : version 3.2.3

The vertical and horizontal lines are printed according to the choice of preferences, and are now gray.

Adding a gap between the numbers and the vertical line.

Proposals Patrick Dormois.

# • 04 January 11 : version 3.2.2

Fixed a display error with column width of main window. Bug reported by Alain Mandleur.

• 12 October10: Version 3.2.1

Fixed a display error in the header of the window automatic operations monthly.

• 24 February 10: Version 3.2.0

Columns are resizable windows in automatic monthly and annual operations. Serge Piotin suggestion.

Sorting AZ or ZA is now operational in the windows automatic monthly and annual operations. Serge Piotin suggestion.

The expansion windows automatic monthly and annual operations, is expanding all the columns and not only the description column. Serge Piotin suggestion.

The expansion of the main window, expand all the columns and not only the description column. Serge Piotin suggestion.

The expansion of the retail window statistics, all columns and enlarges not only the description column. Serge Piotin suggestion.

Fixed bug that occurred when a modification of an operation by the context menu. Posted by Thomas Lecomte

# • 17 April 10 : version 3.1.2

Bug correction, which showed the initial balance with a comma, even on another decimal separator chosed in user preferences. Bug annouced by Thomas Lecomte.

• 09 April 10 : version 3.1.1

Bug correction which occurred during a modification of an operation by the contextual menu. Announced by Thomas Lecomte.

• 06 February 10 : version 3.1.0

Correction bug of display of the days and months in window of data entry '3' instead of '03'.

Correct display of the buttons with Snow Leopard.

The seized window is not single any more for several main windows.

The field balances init. becomes éditable at the time of a double-click, to avoid false handling. Proposal of Jean-Marc Roudier.

The calculation of the statistics is not limited any more to two characters. Following the remark of Jean-Marc Roudier.

The importation of textual file with accentuated characters does not pose any more a problem with the Windows version. Remark by Jean-Marc Roudier.

The pointed lines pass in red writing, this color is not memorized. It is lost at the time of the backup of the file. Proposal of Jean-Marc Roudier for better visualizing the last pointed lines.

During the creation of a new account, the windows of data entry do not overlap any more the principal window.

The horizontal lines are printed if this choice is made in the preferences. Bug announced by Serge Piotin.

Correction bug in the file of the preferences which made the Windows preferences incompatible with the preferences of Mac and Linux versions.

The level of version of Economix is now recorded in the file of the preferences. Commas are now authorized in the fields of the preferences. Remark of Alain de Maillard.

Correction of the calculation of the budget, the monthly budget was counted twice.

# • 20 February 09 : version 3.0.0

Some bugs corrected.

Added possibility to use item "Delete" on "Edit" menu to delete operations.

The operations preserve their order of inscription, and find the order of recording after having carried out sorting. Proposal of Jacques Bodet.

• 17 October 08 : version 2.9.1

The window preferences has now a title and either Untitled. Proposal of stefd on Blogger.

Addition of the concept of budget. Proposal of Roland by mall.

At the time of the data entry of an operation. The main window unrolls only if the lately added line is not visible.

The completion was added to facilitate the data entry of the wording. Proposal of Philippe Pradié.

# • 06/12/08 : version 2.8.2

Correction of several bugs which occurred at the time of the display of the dialogues integrated into the windows. Bugs announced by Nico 24 on Blogger.

# • 05/08/08 : version 2.8.1

Correction of a bug which occurred at the time of the removal of noncontiguous multiple lines. Bug announced by Nico\_24 on blogger.

When a whole of lines is selected, the balances intial, banks and progressive are not printed any more.

At the time of the data entry of an operation, the principal window scroll automatically so that the added line becomes visible. Proposal of Nico\_24 on Blogger.

# • 04/13/08 : version 2.8.0

Categories of expenditure are displayed complete instead of only two characters, proposal of gge on blogger and Brigitte D. by mall. Addition of the possibility of pointing the operation at the time of data entry. Proposal of Patrick on Blogger.

• 11/24/07 : version 2.7.0

On the window seizure, the key tabulation makes it possible to pass to the following field.

Added contextual menu for the monthly and annual automatic operations.

Added button "Today" in the windows of data entry to set the date to today.

Correction bug of the balancing banks, calculation noncarried out with the creation

of an account without operation. Bug detected by Storm

The button "Seized Automatic Operations" was not deactivate if option were released. Bug announced by Yannick Alglave.

Addition of information on the file of the preferences of Economix, in the UserManual.pdf file.

You can put the preferences file in the same folder as the Economix application. That will enable you to have portable Economix on a key USB. Proposal of Patrick.

# • 9/16/07 : version 2.6.1

Removal of the button of closing of Preference window .

A selection of the operations can be exported, it is not more necessary to export the totality of the file.

One can now export with the Economix format. Proposal of Stephane Desmet. Popup were put to define the dates beginning and end allowing the calculation of the statistics. Proposal of Stephane Desmet.

The dates of the windows "Seized" can have entered to the keyboard. Proposal of Loïc Bonneaud.

The extension "ecx" is added at the time of the creation of a file.

• 08/03/07 : version 2.6.0

Addition of the possibility of choosing a color for the pointed lines. Proposal of Laurent Michamon.

The importation of a file does not replace any more the existing lines, the imported file is added following the existing lines.

There is now the choice of the format of import and export. Text: tab, tab, return; or .csv. Proposal of Guillaume Ballin.

# • 04/16/07 : version 2.5.0

Addition of a contextual menu in the list of the operations. It is now possible to reach the functions of pointing, modification and suppression with the right mouse click.

Addition of two separating lines in the file menu in order to air it. Following a proposal of Guillaume Ballin.

• 09/27/06 : version 2.4.1

- The create buton in panel "Types" in preferences was elongated abnormally when the window was enlarged. (bug found by Stéphane Desmet).

- The field "Category" in preferences was elongated to put more information. (Proposal by Stéphane Desmet)

- The dimensions and position of preferences window is now recorded. (Proposal by Stéphane Desmet)

- A new document isn't open when you launch Economix. The window "About..." has open during 2 secondes. (Proposal by Stéphane Desmet)

- The statistiques window was not limitated on enlarged, the area to show category, debit, credit can be enlarged. (Proposal by Stéphane Desmet)

• 09/02/06 : version 2.4.0

- Addition Helps on the button "Writing montly auto operations".

- Addition possibility of forcing the writing of the automatic operations, the button would be reactivated by maintaining the key "Alt" or inserted "Option".

• 05/25/06 : version 2.3.0

 - Added option in preferences to scroll the list of operations at the current date. (Proposal by Luc Lecornu)

 - Automatique Operations didn't write if we don't have month automatique operations. (bug found by Claude FAYNEL)

• 2/04/06 : version 2.2.7

- Correct bug which put bad numeric separator on automatic operations.

 - The next check number, last automatic operation and last operation are now link with file, not with Application.

- The null value aren't displaying. (Proposal by Luc Lecornu.)

- When you print, numeric value are now aligned to right. The font is "Courrier". (Thanks to Françoise Eimecke).

• 11/19/05 : version 2.2.6

- Correct bug on statistics Windows. Graph color was totally red.

 - Correct bug which constrained to put check type on first line. Thanks to Jacques Charrat for help.

• 10/28/05 · version 2.2.5

- Few bugs correction.

- Added icon for Economix documents.

- The point can be used for decimal separator on french PC.

• 9/02/05 : version 2.2.4

 - Rewriting algorithms to convert numbers (Real <=> String). It's necessary to consider user and system preferences. Thanks to Jean Vargas-Quintanilla for help.

 - Economix don't submit systematically the dialog to write automatic operations when you open file.

 - Details operations in statistics window can be sort when you click on column heading.

- Few bugs correction.

- 08/05/05 : version 2.2.3
- Put again the auto operations writing.
- Correct bug on display Bank balance. (missed decimals)
- Give back the colorization of credit lines.
- 07/03/05 : version 2.2.2
	- Added a digit for amounts, max limit is now 999999,99.
	- Modification of modal dialog management to write automatic operations.

• 5/25/05 : version 2.2.1

 - Correct bug when Economix read file with option "Position of operations list when the window open." is "First operation not pointing". Thanks at Pascal de Lattre to indicate .

• 05/04/05 : version 2.2.0

 - Operations can be sorted when you click on column heading. It is possible also on statistic window.

• 30/01/05 : version 2.1.0

- Added possibility to play a mp3 sound when Economix start.

 - Auto operations write to each other when you open the file. A dialog ask confirmation if you didn't open the file since more one month.

 - It is possible to used pointing for some selected lines. The name of button change in fonction of action, "Pointing", "Del. Pointing"

 - Possible posting at the first operation not pointing when you open account, parameter accessible on preference window, miter Others.

• 9/10/04 : version 2.0.3

 - State of button "Writing monthly auto operations" is now recorded in file instead of preferences.

- PC version, correct bug which restrict at 26 Descriptions preregistrered.

• 07/21/04 · version 2.0.2

- Compiled with RealBasic 5.5. Acceleration window scrolling.

• 06/07/04 : version 2.0.1

 - Correct bug when user opened the auto annual operations. Thank Jacques to give me this information rapidly.

• 06/04/04 : version 2.0.0

- Correction: The Auto operations didn't recorded each time in main window.
- Added possibility to close Auto window with item menu "Close".

- Added possibility to save when Auto or Statistiques window is open.

 - Possibility to have a sound for a lot of actions (Data entry validation, Open Add window, Modification operation, Delete operation, pointing, error and alert)

• 04/05/04 : version 1.9.1

- Added routine to reclassify operations by clicking on heading column "Date".

• 03/26/04 · version 1.9.0

 - Added possibility to show the detail of operations which compose a spent category in statistique window.

- Added possibility to draw a horizontal and vertical lines to separate operations.

- The detail of operations by category can be print.

- Added possibility to choose a color for pair lines.

- Added possibility to not print the background color for the lines.

• 03/08/04 : version 1.8.1

- Correct bug when you use cents in fields debit and credit in preferences window.

• 03/07/04 : version 1.8.0

- Correct bug when user moved Check item.

 - Added picture in About window, and pig icon in main window (proposal by Thomas Hübler).

- Deutch Version graciousness at Thomas Hübler.

- Added possibility to change the Column width.

• 02/18/04 : version 1.7.3

 - Correct bug to save the position and dimensions of application window (for Windows).

- Added item "Print Setup..." in File Menu to allow the landscape print.

- Correct bug to avoid the columns superposition.

• 02/09/04 : version 1.7.2

- Added pourcentages for each categories in Statistique window.

• 02/07/04 : version 1.7.1

 - Added item "Close" in File menu, it's now possible to use the shortcut key applew.

 - The button "Writing monthly auto operations" become inactive after a first click to avoid a second click.

- Correct bug witch empeded import of text file.

- 01/12/04 : version 1.7.0
- it is possible to select months for insert annual operations.

- The cursor is put directly in field when you used the find dialog.

 - After validation of modification in preferences, buttons isn't active to avoid to del the selected line.

- Correct bug on management of decimal separator selected in preferences system.
- It is possible to change dimensions of windows of month and annual operations.

- The position and dimensions of application window are recorded (for Windows)

• 11/25/03 : version 1.6.4

- When you print, credit and debit lines take the color set in preferences.

- 11/18/03 · version 1.6.3
- Added possibility to print a selected operations.
- Added button "Print" in main window.
- 11/16/03 : version 1.6.2

- Correct bug which empeded to show the graphic credits in statistics window.

 - Correct bug in Wintel version which empeded to create new nature, category, wording.

• 11/08/03: version 1.6.1

- Addition possibility to have an autosave every 30 seconds.

- Modification structures of the program for creation an English version.

• 10/26/03: version 1.6.0

- Addition of the impression.

• 09/20/03: version 1.5.1

- Correction display bug in the preferences on the classic version.

- the window of the preferences is now redimensionnable in height.

- the lists in the preferences can be reorganized.

- Addition of multiple selection lines in the preferences.

- Correction bug so that the current date is posted during the seizure.

• 09/17/03: version 1.5.0

 - Addition parameter setting in the preferences, to allow the user to choose, either the preceding date, or the current date in the seizure window when it opened.

- Addition possibility of reorganizing the lines in the preferences.

• 09/16/03: version 1.4.1

 - Corrective measure because the flows of preregistered operations were not written.

 - Possible posting at the end of the operations list to the opening of an account, parameter accessible by the preferences, miter Others.

• 09/15/03: version 1.4.0

- Modification of the edition of the preferences, improvement of the user interface.

 - Addition possibility of indicating a flow and a credit for the preregistered operations.

• 09/13/03: version 1.3.0

 - Possibility to change the dimensions of the principal window. Only the with of Description column changes.

 - the preferences make it possible to choose a color for the lines with flow, and another color for the lines with credit. The lines which have at the same time a flow and a credit will be represented with the white zone.

• 01/30/03: version 1.2.2

- Addition item preferences in option menu of classic version.

• 10/17/02: version 1.2.1

- correction bug for better safeguarding the position of the seizure window.

- better description of few buttons.
- 07/20/02: version 1.2.0
- addition of the possibility to export operations.
- 07/13/02: version 1.1.1

 - bug correction, the field pointing was not deleted after modification of an operation.

• 03/12/02: version 1.1.0

 - At the time of the opening application, the window created takes account of the default settings.

- Bug correction: at the time of the opening result window of the statistics.
- the window of research is now removable.
- Addition of the bubbles of assistance for the version Mac OS X.
- the icon is finally a pretty pig in the version Mac OS X.
- the preferences are accessible in menu Economix in the Mac OS X version.
- 02/04/02: version 1.0.5
- a new window is created when the application open.